# Litmos by CallidusCloud

**WCK ACTION** 

## **Release Notes 2018.1 Feature Release**

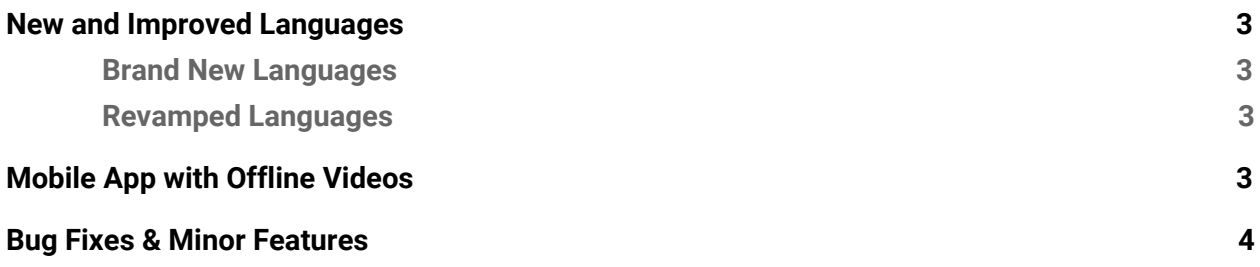

## **New and Improved Languages**

This release introduces four brand new languages, increasing the Litmos language compatibility to 28 languages! There are also a number of improvements to syntactic structure and legibility for existing languages. Below is the full list of languages addressed in this release:

#### **Brand New Languages**

- Arabic
- Finnish
- Indonesian
- Vietnamese

#### **Revamped Languages**

- Chinese
- French
- German
- Italian
- Japanese
- Portuguese
- Spanish
- Swedish

## **Mobile App with Offline Videos**

This update provides customers with new versions of the Litmos mobile apps that are currently available for Android and Apple devices. These new versions offer fresh designs that mimic the

desktop version, and grants learners the ability to view videos offline!

Offline is most useful where internet connections are spotty or absent. Users can use this feature to preserve data on the go, view in airplane mode, or watch in remote areas. To watch videos offline, learners will download the video while connected online, view the video, and later sync their progress back to the application once connected online again.

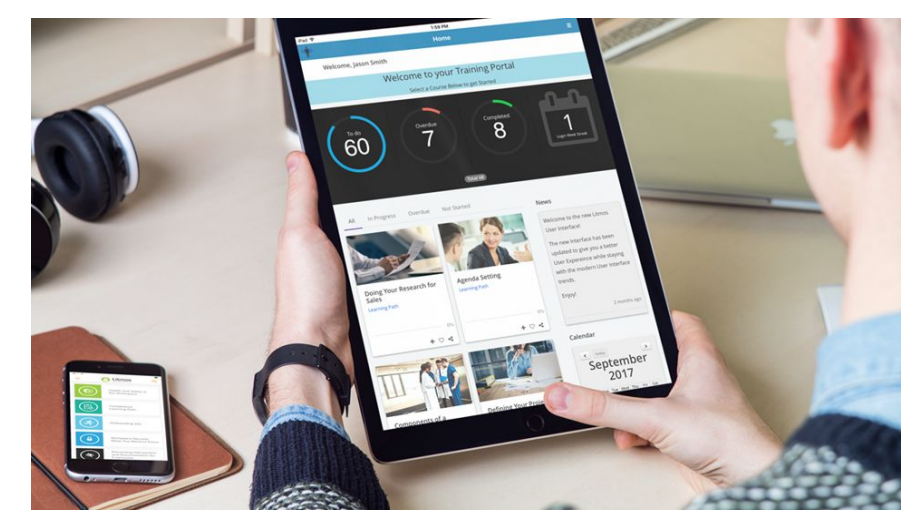

### **Bug Fixes & Minor Features**

- New document reader with zoom functionality
- Display survey question character limit
- Clicking "Enter" after typing a course title in Course Library Search bar will clear the search
- Spelling and Grammatical errors
- Align Start and Cancel buttons in a Survey
- Move down "Save" buttons that appear on the right when scrolling down
- Remove the link to the Account name in the Team Chart View
- Cannot create category from Course settings
- Keep consistency with how Courses are displayed for inactive users
- Allow Learner upload module be marked in the marking required screen
- Sessions duplicated in the Registration section if the module is linked to another course
- If a Learning Path is in a Team Library and it has a topic, the topic will not display in the Course Library
- Manager ID and name appears incorrectly in user/details through the API
- If first rating is a 5 it says it has 5 reviewed in the Course and Learning Path settings tab
- Deleting a User Custom Field results in shifting columns in exported reports
- Multiple sessions appear in eCommerce if the module has been linked
- Use the user's timezone for sending scheduled Legacy Reports